# Updating Firmware on PowerEdge Servers Using the iDRAC7 Web Interface

*This Whitepaper discusses about the tasks to update firmware on PowerEdge servers using the iDRAC7 Web interface.*

Author(s)

Dallin Strong

Raja Tamilarasan

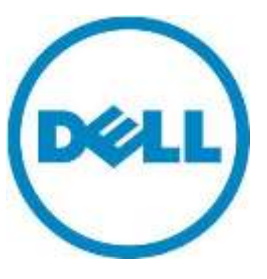

This document is for informational purposes only and may contain typographical errors and technical inaccuracies. The content is provided as is, without express or implied warranties of any kind.

© 2013 Dell Inc. All rights reserved. Dell and its affiliates cannot be responsible for errors or omissions in typography or photography. Dell, the Dell logo, and PowerEdge are trademarks of Dell Inc. Other trademarks and trade names may be used in this document to refer to either the entities claiming the marks and names or their products. Dell disclaims proprietary interest in the marks and names of others.

August 2013| Rev 1.0

### Contents

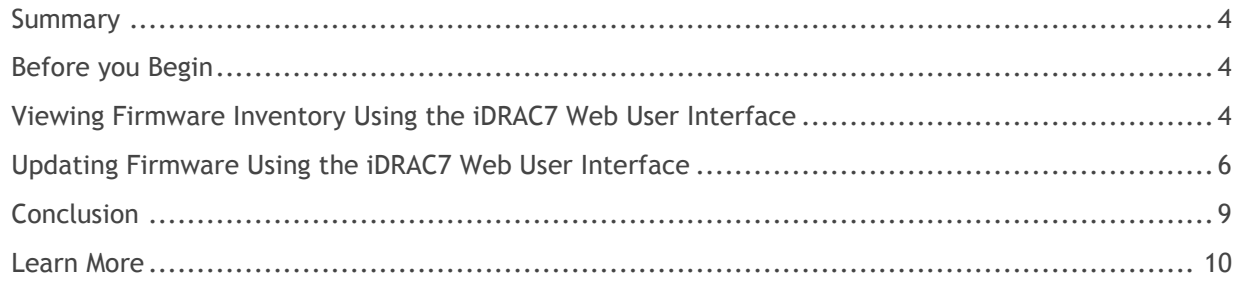

## <span id="page-3-0"></span>**Summary**

Dell recommends that the firmware running on your PowerEdge server be kept up-to-date to make sure that the servers deliver peak performance. Starting with the 12<sup>th</sup> generation of PowerEdge servers, the iDRAC7 web user interface provides a simple and easy method to update the firmware running on the various components installed on your server.

## <span id="page-3-1"></span>Before you Begin

Before you begin, it is recommended to check the following:

- Make sure that the target server is a Dell PowerEdge server with iDRAC enabled, configured, and accessible through a network connection.
- Check and download the latest Dell Update Package (DUP) available for your server from <http://www.dell.com/support/>. Irrespective of your server's operating system, the firmware update feature iDRAC supports only Windows-based DUP.

For more information about the firmware update sequence, refer to the [iDRAC and Lifecycle](http://en.community.dell.com/techcenter/extras/m/white_papers/20408841.aspx)  Controller - [A Recommended Workflow for Performing Firmware Updates on PowerEdge Servers](http://en.community.dell.com/techcenter/extras/m/white_papers/20408841.aspx) white paper.

# <span id="page-3-2"></span>Viewing Firmware Inventory Using the iDRAC7 Web User Interface

Using the iDRAC7 Web user interface, you can view the current inventory of firmware installed on various components of your PowerEdge server. To view the current firmware inventory:

- 1. Log in to the IDRAC Web user interface.
- 2. In the left pane, on the **System Summary** page, click **System Inventory,** and the view the firmware-related inventory details in the **Firmware Inventory** section. A sample screen shot is given here.

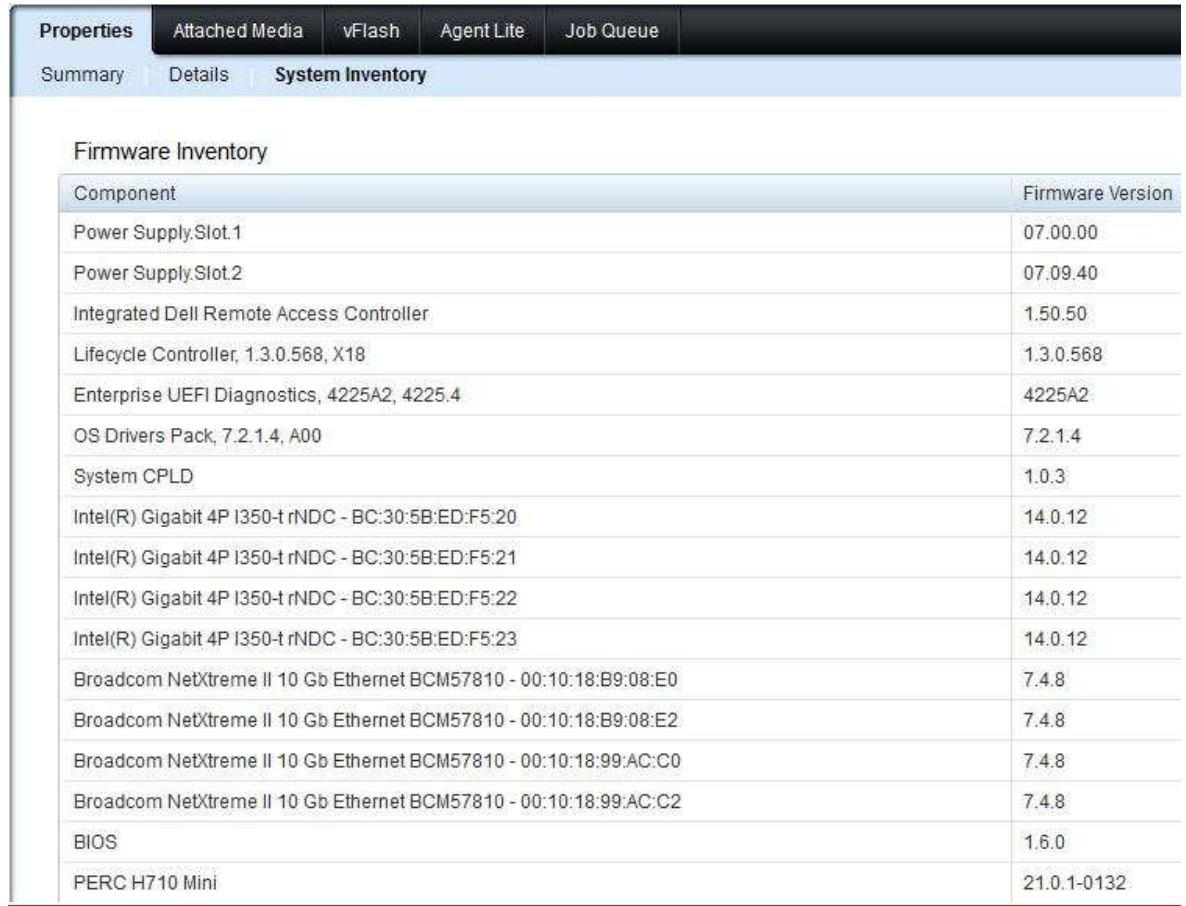

After you view information about the inventory of various firmware installed on your PowerEdge server, compare it with the ones that are available at [http://www.dell.com/support/.](http://www.dell.com/support/) If one or more firmware updates are available, download the corresponding Windows-based DUPs.

## <span id="page-5-0"></span>Updating Firmware Using the iDRAC7 Web User Interface

The iDRAC7 Web user interface supports firmware updates for various devices listed in the firmware inventory. To update a device firmware:

- 1. Log in to the IDRAC Web user interface.
- 2. In the left pane, click **Update and Rollback**.

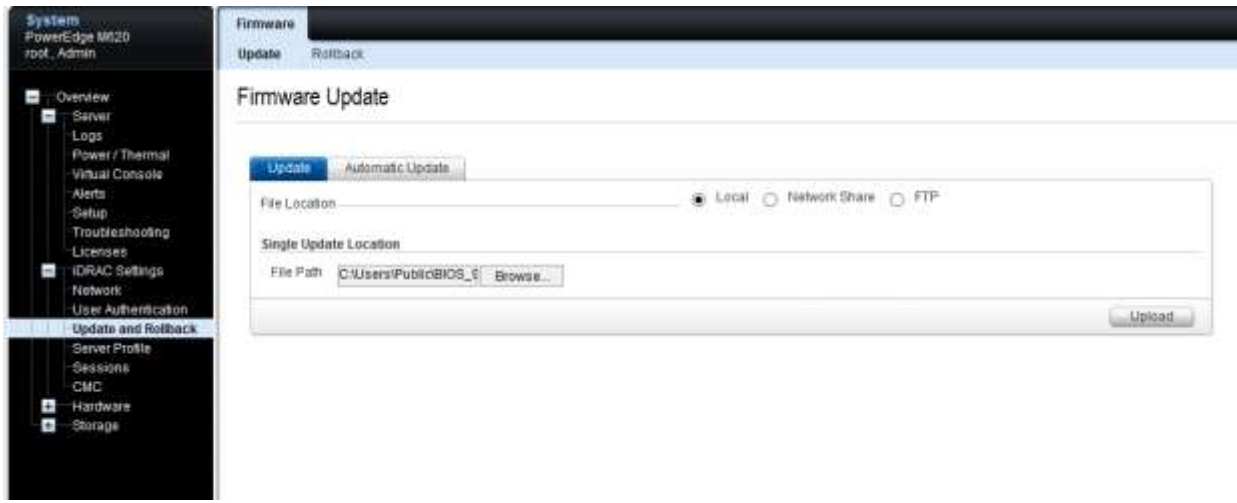

- 3. Click the **Browse** button and browse through to the folder where the DUP file is stored. Click **Upload**. After the DUP file is uploaded, the DUP file is validated and the **Update Details** section displays the following data:
	- The device(s) whose firmware is being updated.
	- The firmware version currently available on device.
	- The firmware version that you have selected for updating the device.

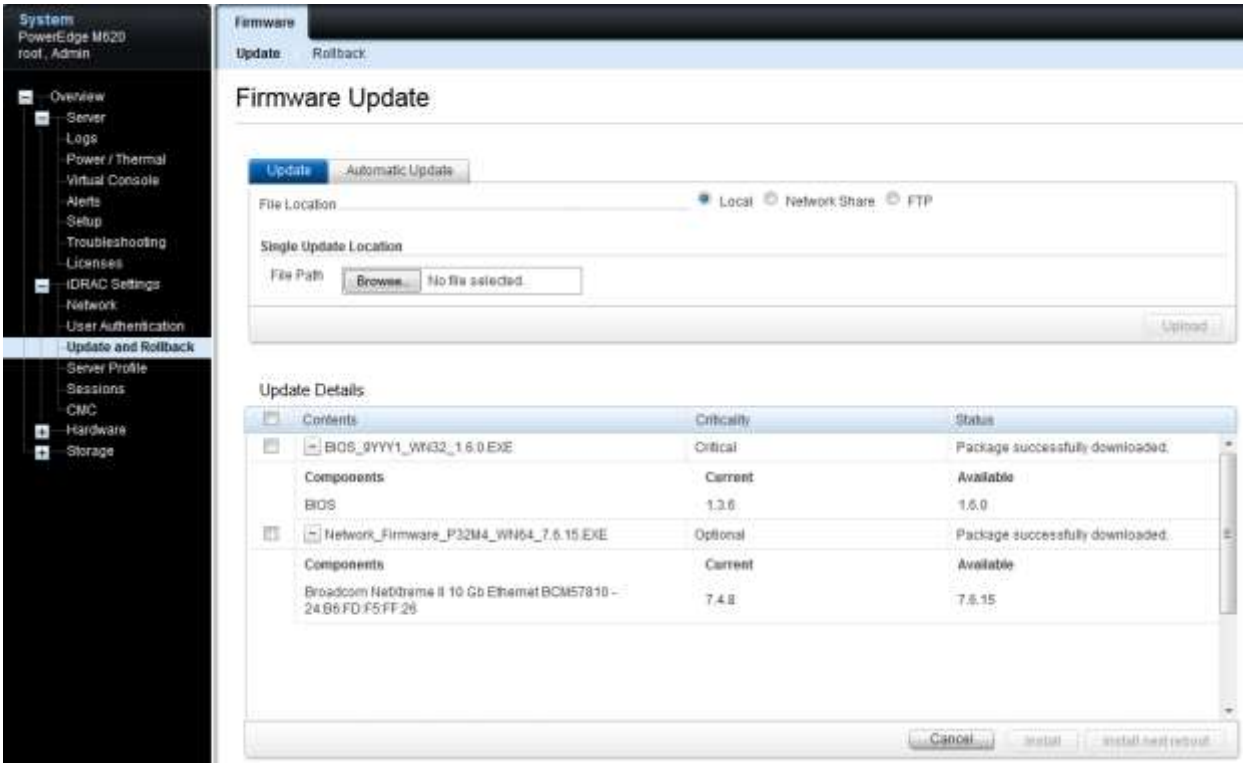

- 4. To upload more DUP files, repeat the tasks in step 3 here.
- 5. After you upload all the DUP files, select one or more firmware by clicking appropriate options in the Update Details, and then click **Install**, or **Install and reboot**, or **Install next reboot**.
	- **Install**: Click to indicate that the firmware must be installed and server must not be restarted after an update.
	- **Install and reboot**: The DUP(s) uploaded and selected requires a server restart for the update to take effect. Selecting this option will create a server-restart job and invoke an Operating System restart, and then start Lifecycle Controller to perform the updates.
	- **Install next reboot**: The DUP(s) uploaded and selected requires a server restart for the update to take effect. Selecting this option stages the updates for the next server restart, but will not initiate the restart similar to **Install and reboot**. However, it starts Lifecycle Controller the next time when the server restarts.

6. Selecting any one of the installation methods in step 5 creates a unique Job ID for every update, and an alert message is displayed as shown in the sample screen shot here.

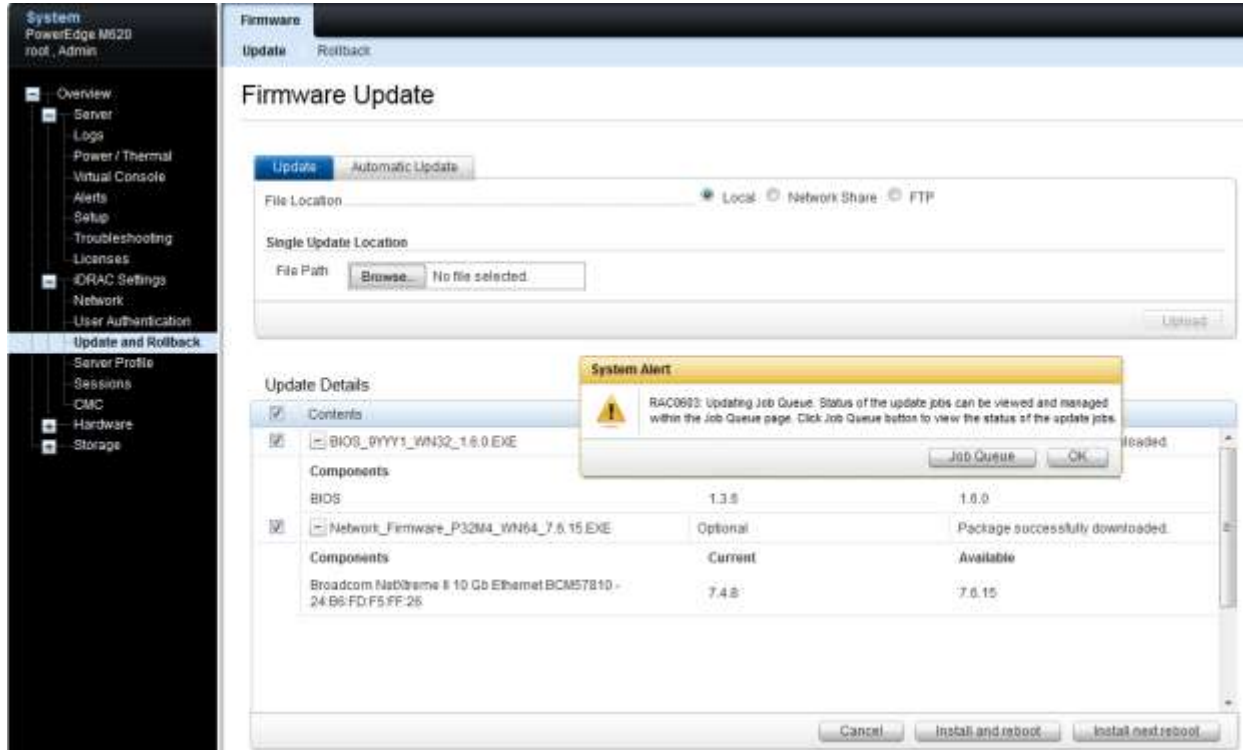

- 7. To go to the **Job Queue** page and monitor the status of the update jobs that are created, click the **Job Queue** button in the **System Alert** dialog box. Else, click **OK**. The jobs are created in the back-end.
- 8. You can also open the **Job Queue** page by clicking **Server Job Queue**.

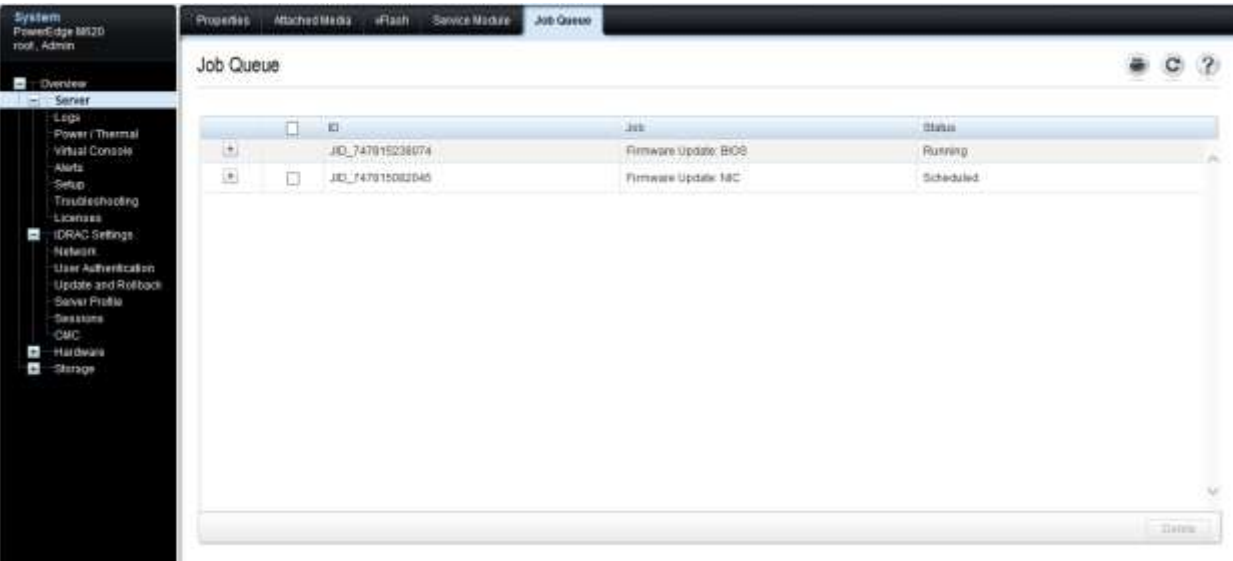

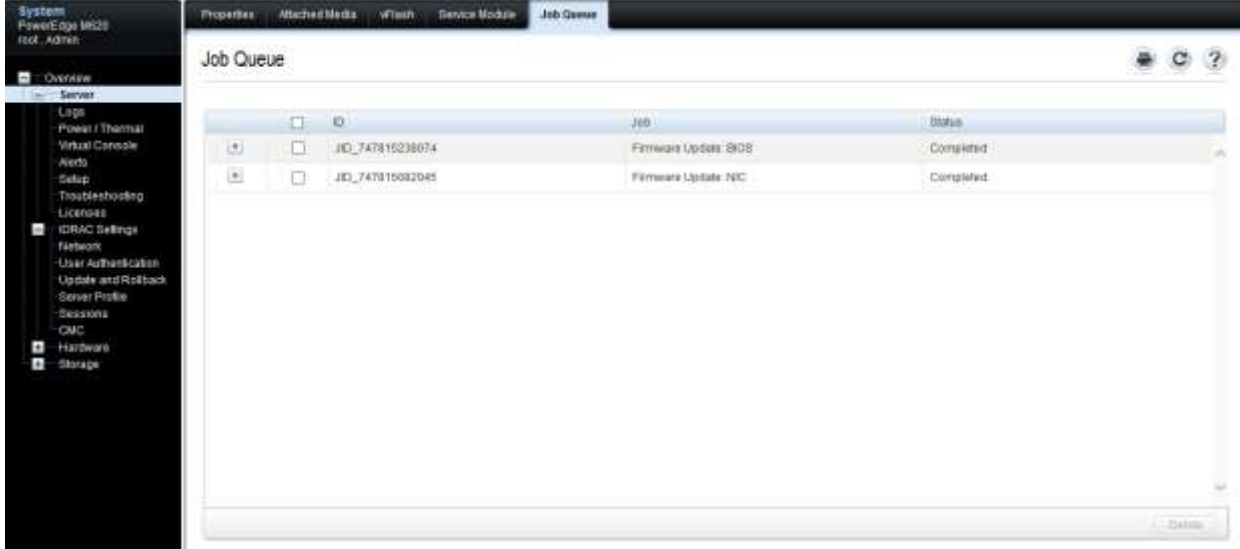

9. If a job goes to the **Failed** state, the **Message** listed in the job queue gives additional information about the reasons for failure and the recommended response action to resolve the issue. For more information about the error messages, refer to the [Dell Event / Error registry](http://en.community.dell.com/techcenter/systems-management/w/wiki/1979.lifecycle-controller.aspx#attributereg) available at Dell TechCenter.

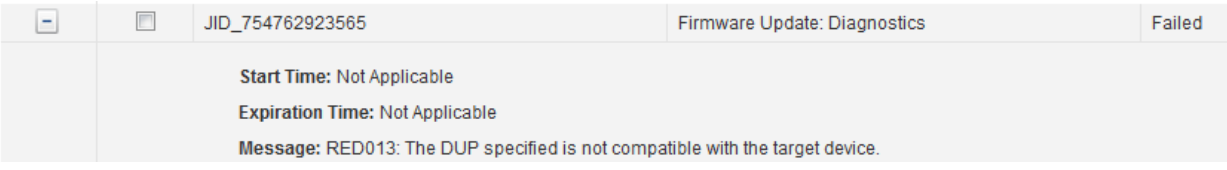

## <span id="page-8-0"></span>**Conclusion**

The goal of this whitepaper is to describe the iDRAC7 Web user interfaces Firmware Update feature. This feature provides a fast-and-easy method to update the firmware for various components of a PowerEdge server.

#### <span id="page-9-0"></span>Learn More

For more information about the Enterprise-class servers of Dell, click [Dell.com/PowerEdge.](http://www.dell.com/PowerEdge/Rack)

Reference Profiles [http://en.community.dell.com/techcenter/systems-management/w/wiki/1906.dcim-library](http://en.community.dell.com/techcenter/systems-management/w/wiki/1906.dcim-library-profile.aspx)[profile.aspx](http://en.community.dell.com/techcenter/systems-management/w/wiki/1906.dcim-library-profile.aspx)

Reference MOFs <http://en.community.dell.com/techcenter/systems-management/w/wiki/1840.dcim-library-mof.aspx>

Best Practices Guide [http://en.community.dell.com/techcenter/extras/m/white\\_papers/20066173.aspx](http://en.community.dell.com/techcenter/extras/m/white_papers/20066173.aspx) Associated Scripts: [http://en.community.dell.com/techcenter/extras/m/white\\_papers/20066178.aspx](http://en.community.dell.com/techcenter/extras/m/white_papers/20066178.aspx)

Web Services Interface Guide for Windows [http://en.community.dell.com/techcenter/extras/m/white\\_papers/20066174.aspx](http://en.community.dell.com/techcenter/extras/m/white_papers/20066174.aspx) Associated scripts [http://en.community.dell.com/techcenter/extras/m/white\\_papers/20066179.aspx](http://en.community.dell.com/techcenter/extras/m/white_papers/20066179.aspx)

Web Services Interface Guide for Linux [http://en.community.dell.com/techcenter/extras/m/white\\_papers/20066176.aspx](http://en.community.dell.com/techcenter/extras/m/white_papers/20066176.aspx) Associated scripts [http://en.community.dell.com/techcenter/extras/m/white\\_papers/20066181.aspx](http://en.community.dell.com/techcenter/extras/m/white_papers/20066181.aspx)

WS-MAN command line for Windows (Winrm) [http://msdn.microsoft.com/en-us/library/windows/desktop/aa384291\(v=VS.85\).aspx](http://msdn.microsoft.com/en-us/library/windows/desktop/aa384291(v=VS.85).aspx)

WSMAN command line open source for Linux (Openwsman) <http://sourceforge.net/projects/openwsman/>

Scripting the Dell Lifecycle Controller [http://en.community.dell.com/techcenter/systems-management/w/wiki/scripting-the-dell-lifecycle](http://en.community.dell.com/techcenter/systems-management/w/wiki/scripting-the-dell-lifecycle-controller.aspx)[controller.aspx](http://en.community.dell.com/techcenter/systems-management/w/wiki/scripting-the-dell-lifecycle-controller.aspx)

All about Lifecycle Controller in iDRAC [http://support.dell.com/support/edocs/software/smusc/smlc/lc\\_1\\_5/index.htm](http://support.dell.com/support/edocs/software/smusc/smlc/lc_1_5/index.htm)